# cisco.

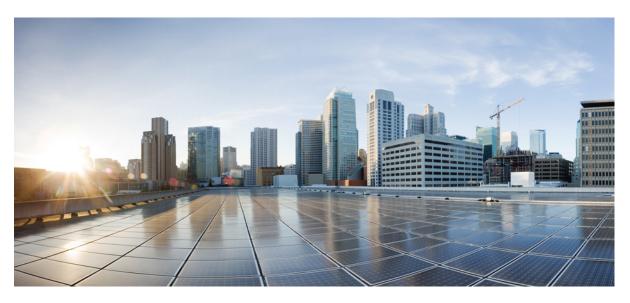

### **Command Reference BookMap1**

First Published: 2010-04-29 Last Modified: 2010-04-29

#### **Americas Headquarters**

Cisco Systems, Inc. 170 West Tasman Drive San Jose, CA 95134-1706 USA http://www.cisco.com Tel: 408 526-4000 800 553-NETS (6387) Fax: 408 527-0883 © 2022 Cisco Systems, Inc. All rights reserved.

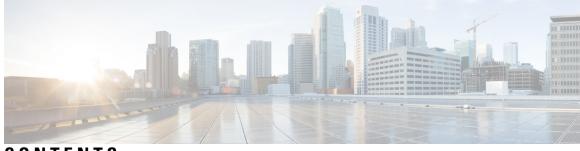

CONTENTS

| CHAPTER 1 | This is a command wrapper topic 1 |
|-----------|-----------------------------------|
|           | permit (IPv4) <b>2</b>            |
|           | create wwn-pool <b>5</b>          |
|           | create vsan 6                     |
|           | create vnic-egress-policy 8       |
|           | Profiling test 9                  |
| CHAPTER 2 |                                   |
|           | create vnic 12                    |

#### Contents

I

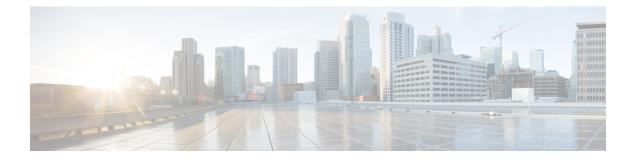

# This is a command wrapper topic

This is a xref permit (IPv4), on page 2

- permit (IPv4), on page 2
- create wwn-pool, on page 5
- create vsan, on page 6
- create vnic-egress-policy, on page 8
- Profiling test, on page 9

# permit (IPv4)

To create an IPv4 access control list(ACL) rule that permits traffic matching its conditions, use the **permit** command. To remove a rule, use the **no** form of this commands.

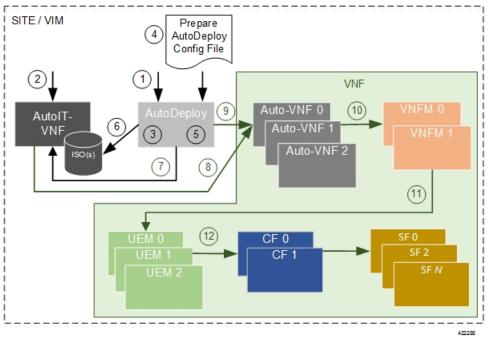

This is for test

CSCsy01403: Make sure there are no extra spaces in the syntax diagram block following

General Syntax:

[sequence-number] **permit** protocol source destination QA Test: CSCsv22488 The following groupchose should appear with square brackets only [ dscp | QA test CSCsz89741: check that a space appears after this precedence ]

[*QA Test:* CSCsx24477] **This synblk must appear on a different line** protocol source destination *QA Test Sprint 9 CSCtc25038 and CSCsw43905 There should be a pipe separator between this sentence and this sentence. There should also be a single space before the pipe and after the pipe* 

QA Test Sprint 9: Open this command in firefox and check that the fonts for the command syntax is the same size.

nodenyprotocolsource-ipv6-prefix/prefix-length|any|hostoperator[port-number]]destination-ipv6-prefix/prefix-length|any|hostdestination-ipv6-address[operator[port-number]][dest-option-type[doh-number doh-type ]][dscpvalue][fragments][log][log-input ][mobility-type[mh-number mh-type ]][routing-1[sequencevalue ][time-rangename ][undetermined-transport ]

#### **Command Default** A Newly created IPv4 ACL contains no rules

If yo do not specify a sequence number, the device assigns to the rule a sequence number that is greater than 10 greater than the last rule in the ACL

#### Command Modes IPv4 ACL configuration

#### **Source and Destination**

You can specify the *source* and *destination* arguments in one of several ways. In each rule, the method you use to specify one of these arguments does not affect how you specify the other. When you configure a rule, use the following methods to specify the *source* and *destination* arguments:

#### IP address group object—

You can use an IPv4 address group object to specify a source or destination argument. Use the **object-group ip address** command to create and change IPv4 address group objects. The syntax is as follows: QA: CSCsz86893. These sep elements after addrgroup should render with a space (2 spaces). This is outside of a syntaxdiagram.

#### addrgroup

space

address-group-name

The following example shows how to use an IPv4 address object group named lab-gateway-svrs to specify the destination argument:

switch(config-acl)#

permit ip any addrgroup lab-gateway-svrs

#### Address and network wildcard

You can use an IPv4 address followed by a network wildcard to specify a host or a network as a source or destination. The syntax is as follows: *IPv4-address network-willdcard* 

The following example shows how to specify the source argument with the IPv4 address and VLSM for the 192.168.67.0 subnet

switch(config-acl)#

#### **ICMP Message Types**

The icmp-message argument can be the ICMP message number, which is an integer from 0 to 255. It can also be one of the following keywords:

administratively-prohibited Administratively-prohibited alternate-address Alternate-address

#### **TCP Port Names**

When you specify the protocol argument as tcp , the port argument can be a TCP port number, which is an integer from 0 to 65535. It can also be one of the following keywords:

bgp

Border Gateway Protocol

chargen Character generator

cmd

Remote commands (rcmd,514)

### create wwn-pool

To create a WWN (World Wide Name) pool, use the **create wwn-pool** command. UPSR\_DC: Output A

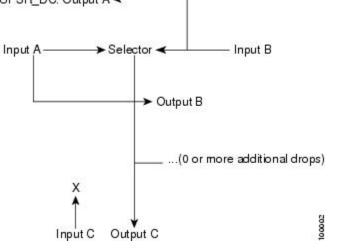

create wwn-pool namenode-wwn-assignment | port-wwn-assignment

| Syntax Description | <i>name</i> WWN pool name. The range of valid values is 1 to 16.                                      |
|--------------------|----------------------------------------------------------------------------------------------------|
|                    | node-wwn-assignment Specifies world wide node name assignment.                                        |
|                    | <b>port-wwn-assignment</b> Specifies world wide node port assignment.                                 |
| Command Default    | None                                                                                                  |
| Command Modes      | Organization (/org)                                                                                   |
| Command History    | Release Modification                                                                                  |
|                    | 1.0(1) This command was introduced.                                                                   |
| Usage Guidelines   | Use this command to create a WWN pool with the specified name, and enters organization WWN pool mode. |
|                    | A WWN pool can include only WWNNs or WWPNs in the 20:xx range. All other WWN ranges are reserved.     |

#### **Examples**

This example shows how to create a WWN pool:

```
switch-A# scope org org3
switch-A /org # create wwn-pool wwnp1 port-wwn-assignment
switch-A /org/wwn-pool* # commit-buffer
switch-A /org/wwn-pool #
```

### create vsan

QA Test Sprint 9 CSCta77961: Test that each Command appears in its own page. Karthik has changed **FONTOS BIZTONSÁGI ELOÍRÁSOK** 

Ez a figyelmezeto jel veszélyre utal. Sérülésveszélyt rejto helyzetben van. Mielott bármely berendezésen munkát végezte, legyen figyelemmel az elektromos áramkörök okozta kockázatokra, és ismerkedjen meg a szokásos balesetvédelmi eljárásokkal. A kiadványban szereplo figyelmeztetések fordítása a készülékhez mellékelt biztonsági figyelmeztetések között található; a fordítás az egyes figyelmeztetések végén látható szám alapján keresheto meg.

#### itORIZZE MEG EZEKET AZ UTASÍTÁSOKAT!

To create a VSAN, use thes create vsan command.

karthik included this after os patch

karthik has included this during sprint6-round1 build

sprint-5 round1

sprint-5 round1 patch

create vsan name id fcoe-vlan

| Syntax Description | <i>name</i> VSAN name. The range of valid values is 1 to 16.                                                           |                                                                                    |  |
|--------------------|----------------------------------------------------------------------------------------------------|------------------------------------------------------------------------------------|--|
|                    | <i>id</i> VSAN identification number. The range of valid values is 1 to 4093.                                          |                                                                                    |  |
|                    | default-2 Specifies default 1.                                                                                         |                                                                                    |  |
|                    | <i>fcoe-vlan</i> Fibre Channel over Ethernet VLAN. The range of valid values is 1 to 4093.                             | <i>n</i> Fibre Channel over Ethernet VLAN. The range of valid values is 1 to 4093. |  |
|                    | default-1 Specifies default 2.                                                                                         |                                                                                    |  |
| Command Default    | None                                                                                                    |                                                                                    |  |
| Command Modes      | Fibre Channel uplink (/fc-uplink)<br>Switch (/fc-uplink/switch)                                                        |                                                                                    |  |
| Command History    | Release Modification                                                                                                   |                                                                                    |  |
|                    | 1.0(1) This command was introduced.                                                                                    |                                                                                    |  |
| Usage Guidelines   | Use this command to create a VSAN with the specified name, and enters organization VSAN mode.                          |                                                                                    |  |
|                    | You can create a named VSAN with IDs from 1 to 4093. VSANs configured on different FCoE VLAS cannot share the same ID. | ٧s                                                                                 |  |

#### Examples

This example shows how to create a VSAN:

# create vnic-egress-policy

To create a VNIC egress policy, use the create vnic-egress-policy command.

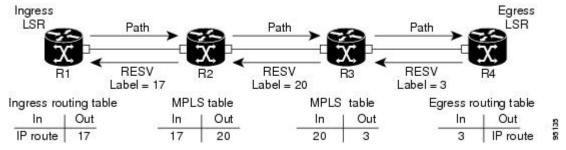

#### create vnic-egress-policy

This command has no arguments or keywords.

| Command Default | None                                |  |
|-----------------|-------------------------------------|--|
| Command Modes   | Virtual NIC QoS (/org/vnic-qos)     |  |
| Command History | Release Modification                |  |
|                 | 1.0(1) This command was introduced. |  |

Use this command to create a vNIC egress policy, and enter organization virtual NIC egress policy mode.

#### **Examples**

This example shows how to create a vNIC egress policy:

```
switch-A# scope org org3
switch-A /org # scope vnic-qos vnicq1
switch-A /org/vnic-qos # create vnic-egress-policy
switch-A /org/vnic-qos* # commit-buffer
switch-A /org/vnic-qos #
```

# **Profiling test**

• This is for test

This is for TESTING

| Power State:    | FULL POWER                                                    |
|-----------------|---------------------------------------------------------------|
| Power Source:   | AC_ADAPTOR                                                    |
| Power Settings: | O Power Negotiation • Pre-standard Compatibility              |
| Power Injector: | Installed on Port with MAC Address: DISABLED (HHHH.HHHH.HHHH) |

- •
- •
- •

I

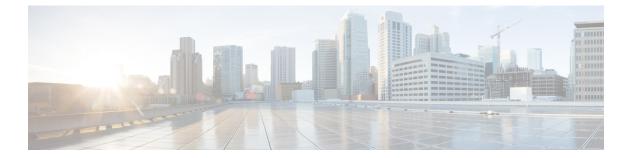

# Wrapper

• create vnic, on page 12

I

# create vnic

|                    | QA Test Sprint 9 CSCta77961: Test that each Command appears in its own page.                                                           |  |  |  |
|--------------------|----------------------------------------------------------------------------------------------------|--|--|--|
|                    | karthik has inserted part of sprint6-round1 build                                                                                      |  |  |  |
|                    | karthik added this to check wan bridge issue in sprint12                                                                               |  |  |  |
|                    | To create a VNIC (Virtual Network Interface Card), use the create vnic command.                                                        |  |  |  |
|                    | create vnic name fabric $\mathbf{a}   \mathbf{a} \cdot \mathbf{b}   \mathbf{b}   \mathbf{b} \cdot \mathbf{a}  $ eth-if <i>eth-if</i> * |  |  |  |
| Syntax Description | <i>name</i> VNIC template name. The range of valid values is 1 to 16.                                                                  |  |  |  |
|                    | fabric Specifies the fabric switch identification number.                                                                              |  |  |  |
|                    | a Specifies switch A.                                                                                                    |  |  |  |
|                    | <b>a-b</b> Specifies redundant, with switch A as primary.                                                                              |  |  |  |
|                    | <b>b</b> Specifies switch B.                                                                                                    |  |  |  |
|                    | <b>b-a</b> Specifies redundant, with switch B as primary.                                                                              |  |  |  |
|                    | eth-if Specifies a Ethernet interface.                                                                                                 |  |  |  |
|                    | <i>eth-if</i> Ethernet interface name. The range of valid values is 1 to 16.                                                           |  |  |  |
| Command Default    | None                                                                                                    |  |  |  |
| Command Modes      | Service profile (/org/service-profile)                                                                                                 |  |  |  |
| Command History    | Release Modification                                                                                                    |  |  |  |
|                    | 1.0(1) This command was introduced.                                                                                                    |  |  |  |
| Usage Guidelines   | Use this command to create a vNIC with the specified name, and enters organization virtual NIC mode.                                   |  |  |  |
|                    | Examples                                                                                                    |  |  |  |
|                    | This example shows how to create a vNIC:                                                                                               |  |  |  |
|                    | switch-lt scope org                                                                                                    |  |  |  |

switch-A# scope org org3 switch-A /org # scope service-profile sp1 switch-A /org/service-profile # create vnic vnic110 switch-A /org/service-profile/vnic\* # commit-buffer switch-A /org/service-profile/vnic #

**Related Commands** QA Test: CSCtd06182 Check that the shortdescriptions appear on the dfescription column below. Also click on the first cross chapter link and see that it works in html and pdf chapters

| Command                              | Description                                                      |
|--------------------------------------|------------------------------------------------------------------|
| create vsan, on page 6               | This is short description for vsan command                       |
| create vnic-egress-policy, on page 8 | This is short dfescription for create vnic-egress-policy command |